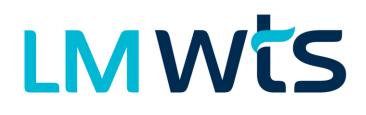

Logging in and Site Access Instructions

Last Updated 01/19/2022

# Table of Contents

| Introduction to LMwts                             | 1  |
|---------------------------------------------------|----|
| Supported Browsers                                | 1  |
| Mobile Browser Support                            | 1  |
| Signing up for / Logging into an account          | 2  |
| Example of signing in with Microsoft / Office 365 | 3  |
| Example of signing in with Google / G-Suite       | 6  |
| Example of signing in with a WTS Managed Account  | 8  |
| Request access to your specific site within LMwts | 11 |
| Accessing your site information                   | 13 |
| Understanding Options Available on Sites Screen   | 15 |
| Using Grid Sorting and Filtering Capabilities     | 16 |

## Introduction to LMwts

LMwts (Logistics Management Waste Tracking System) is a Customer Portal available to customers of Waste Technology Services, Inc. (WTS, Inc).

This customer portal allows WTS customers to access the latest Waste Shipment, Waste Profile and Waste Inventory information for their particular Company/Site.

The LMwts Customer Portal can be accessed by going to <a href="https://lmwts.wtsonline.com">https://lmwts.wtsonline.com</a>

## Supported Browsers

LMwts supports Google Chrome version 94.0.4606 and later and Microsoft Edge version 94 and later

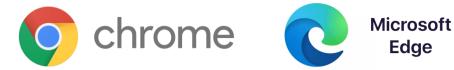

## Mobile Browser Support

Support for mobile web browsers is currently unsupported but is on the product development roadmap.

## Signing up for / Logging into an account

Customers have the option of signing into LMwts using one of the following methods:

- 1) Utilizing their current Microsoft Office 365 / Azure Active Directory Login
- 2) Utilizing their current G-Suite Login
- 3) Creating a Local WTS Managed Account

WTS highly recommends that Customers use their existing Microsoft Office 365 or G-Suite logins, when possible. However, some customers may find that they are unable to utilize their Microsoft Office 365 or G-Suite logins because their Corporate I.T. department has locked down the ability for user to authorize sharing their basic account profile and email address which is required to log in to LMwts.

WTS would recommend trying your corporate login credentials first. If prompted for Admin approval move on to creating a Local WTS Managed Account.

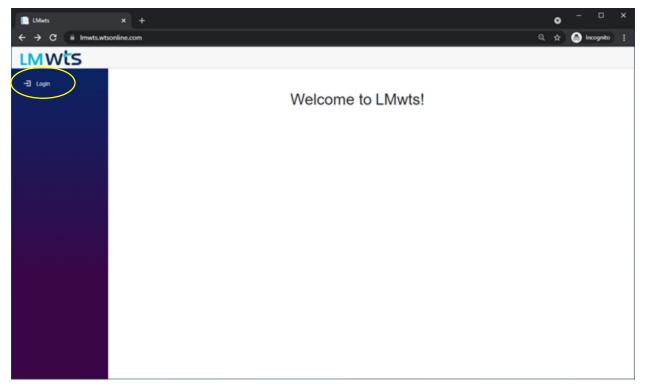

To sign in to LMwts please visit <u>https://lmwts.wtsonline.com</u> and click Login

First try clicking on either the "Microsoft / Office 365" or "Google / G-Suite" button depending on which office platform your corporation utilizes on a daily basis.

## Example of signing in with Microsoft / Office 365

| Select "Microsoft / | ' Office | 365" | Button |
|---------------------|----------|------|--------|
|---------------------|----------|------|--------|

| ve WTS Ident                      | tity System × +                                                          | •                                                                           | x í   |
|-----------------------------------|--------------------------------------------------------------------------|-----------------------------------------------------------------------------|-------|
| $\leftrightarrow$ $\rightarrow$ G | wtsid.wtsonline.com/Account/Login?ReturnUrl=%2Fconnect%2Fauthorize%2Fcal | lback%3Fclient_id%3DLMwtsClient%26redirect_uri%3Dhttps%253A%252F 🛧 🔒 Incogr | ito : |
| wts Iden                          | tity System                                                              |                                                                             |       |
|                                   |                                                                          |                                                                             |       |
|                                   | WTS Identity Login                                                       |                                                                             |       |
|                                   | Use Your Company Login                                                   | Use a WTS Managed Account                                                   |       |
| $\subset$                         | Microsoft / Office 365                                                   | Email Address                                                               |       |
|                                   | Google / G Suite                                                         | Email Address                                                               |       |
|                                   |                                                                          | Password Password                                                           |       |
|                                   |                                                                          | Remember My Login                                                           |       |
|                                   |                                                                          | Login         Cancel         Forgot Password         Register For Account   |       |
|                                   |                                                                          |                                                                             |       |
|                                   |                                                                          |                                                                             |       |
|                                   |                                                                          |                                                                             |       |

Enter your corporate email address and click next

| 🚆 Sign in to your account 🛛 🗙 🕂                  |                                                                   |                                 | • -          |             | × |
|--------------------------------------------------|-------------------------------------------------------------------|---------------------------------|--------------|-------------|---|
| ← → C  login.microsoftonline.com/common/oauth2/v | 2.0/authorize?client_id=72f446c3-3990-43f8-a0b6-52bd67d06718&redi | irect_uri=https%3A%2F%2Fwtsid 🕻 | * * 🖨        | Incognito   | : |
|                                                  |                                                                   |                                 |              |             |   |
|                                                  |                                                                   |                                 |              |             |   |
|                                                  |                                                                   |                                 |              |             |   |
|                                                  |                                                                   |                                 |              |             |   |
|                                                  | Microsoft                                                         |                                 |              |             |   |
|                                                  | Sign in                                                           |                                 |              |             |   |
| $\subset$                                        | user@company.com                                                  |                                 |              |             |   |
|                                                  | No account? Create one!                                           |                                 |              |             |   |
|                                                  | Can't access your account?                                        |                                 |              |             |   |
|                                                  | Back Next                                                         |                                 |              |             |   |
|                                                  | Dack Next                                                         |                                 |              |             |   |
|                                                  |                                                                   |                                 |              |             |   |
|                                                  | 🔍 Sign-in options                                                 |                                 |              |             |   |
|                                                  |                                                                   |                                 |              |             |   |
|                                                  |                                                                   |                                 |              |             |   |
|                                                  |                                                                   |                                 |              |             |   |
|                                                  |                                                                   | Terms                           | ofuse Privac | y & cookies |   |

Enter your corporate email password and click Sign In.

| 📲 Sign in to your account x +                                                                                                    | 0   | <u></u>     |         | × |
|----------------------------------------------------------------------------------------------------|-----|-------------|---------|---|
| 🗧 🔶 C 🕼 login.microsoftonline.com/common/oauth2/v2.0/authorize?client_id=72f446c3-3990-43f8-a0b6-52bd67d06718&tredirect_uri=https%3A%2F%2Fwtsid 🗞                                                                                                    | ☆   | 🔒 Inc       | ognito  | : |
| Image: Sector Sector | use | Privacy & d | cookies |   |

If you receive either of the following screens you will need to either reach out to your Corporate IT department and ask them to approve your login or simply start over by going to <u>https://lmwts.wtsonline.com</u> and click on Login and follow the instructions in the section entitled Create a WTS Locally Managed Account.

| Microsoft user@company.com Need admin approval WTS Identity wtsonline.com WTS Identity needs permission to access resources in your organization that only an admin can grant. Please ask an admin to grant permission to this app before you can use it. | Microsoft user@company.com Approval required WTS Identity wtsonline.com This app requires your admin's approval to: View users' basic profile View users' basic profile Maintain access to data you have given it access to Attempting to access Imwts.wtsonline.com for access to WTS Customer Portal |
|----------------------------------------------------------------------------------------------------|----------------------------------------------------------------------------------------------------|
| Have an admin account? Sign in with that account<br>Return to the application without granting consent                                                                                                    | Sign in with another account Does this app look suspicious? Report it here Cancel Request approval                                                                                                    |

If your Corporate IT Department allows users to use their Microsoft / Office 365 credentials, you will be prompted to allow LMwts to access your basic user profile which includes only your name and email address. Click the Accept button.

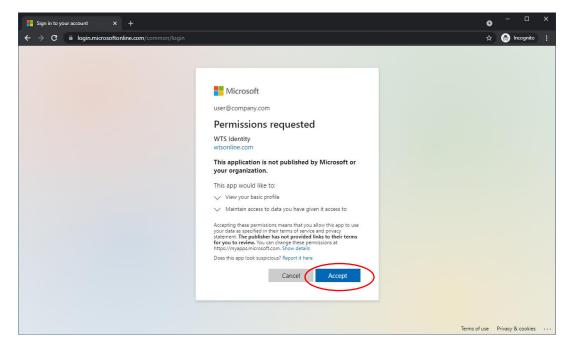

If you already had an LMwts account in the past, you should now see your site's information listed. If you have never had an account, you will be prompted to request access. Please proceed to the Request Access section of this manual.

## Example of signing in with Google / G-Suite

### Select "Google / G-Suite" Button

| WTS Identity System × +                                                              | • - • ×                                                                        |
|--------------------------------------------------------------------------------------|--------------------------------------------------------------------------------|
| ← → C  ■ wtsid.wtsonline.com/Account/Login?ReturnUrl=%2Fconnect%2Fauthorize%2Fcallba | ack%3Fclient_id%3DLMwtsClient%26redirect_uri%3Dhttps%253A%252F 🛧 🔒 Incognito 🔋 |
| wts Identity System                                                                  |                                                                                |
|                                                                                      |                                                                                |
| WTS Identity Login                                                                   |                                                                                |
| Use Your Company Login                                                               | Use a WTS Managed Account                                                      |
| Microsoft / Office 365                                                               | Email Address                                                                  |
| Google / G Suite                                                                     | Email Address                                                                  |
| Google/Gisaile                                                                       | Password                                                                       |
|                                                                                      | Password                                                                       |
|                                                                                      | Remember My Login                                                              |
|                                                                                      | Login Cancel Forgot Password Register For Account                              |
|                                                                                      |                                                                                |
|                                                                                      |                                                                                |
|                                                                                      |                                                                                |

Enter your corporate email address and click Next

| C      accounts.google.com/o/oauth2/v2/auth/identifier?response_type=code&client_id=939738471585-maeskvohu5uraeu9ckifodul1d1j98j4.apps.googleus.     No                                                                                                    |
|----------------------------------------------------------------------------------------------------|
| Sign in<br>to continue to wtsonline.com<br>Email or phone<br>user@company.com<br>Forgot email?<br>To continue, Google will share your name, email address,<br>language preference, and profile picture with<br>wtsonline.com. Before using this app, you can review |
| Create account Next English (United States) - Help Privacy Terms                                                                                                    |

Enter your corporate email password and click Next.

| A C      A counts google.com/signin/v2/challenge/pvd?response_type=code&client_id=333738471585-maeskvohu5uraeu9ckidodul1d1398/4.apps.googleuzer.     No No No No No No No No No No No No                                                                                                    | ♂ Sign in - Google Accounts × +                                                                                                    |   | • | - 0         | × |
|----------------------------------------------------------------------------------------------------|----------------------------------------------------------------------------------------------------|---|---|-------------|---|
| Hi Larry         Image: User@company.com         Image: Enter your password         Image: Show password         Image: Show password         To continue, Google will share your name, email address, language preference, and profile picture with wtsonline.com's privacy policy and terms of service.         Forgot password? | ← → C 🔒 accounts.google.com/signin/v2/challenge/pwd?response_type=code&client_id=939738471585-maeskvohu5uraeu9ckifodul1d1j98j4.apps.googleuser.                                                                                                    | 8 | ☆ | 🔒 Incognito |   |
|                                                                                                    | Sign in with Google  Hi Larry  User@company.com  Enter your password  Enter your password  Show password  To continue, Google will share your name, email address, Ianguage preference, and profile picture with wtsonline.com. Before using this app, you can review wtsonline.com's privacy policy and terms of service. |   | x |             |   |
| English (United States)   Help Privacy Terms                                                                                                    | English (United States) - Help Privacy Terms                                                                                                    |   |   |             |   |

If you already had an LMwts account in the past, you should now see your site's information listed. If you have never had an LMwts account, you will be prompted to request access. Please proceed to the Request Access section of this manual.

#### Example of signing in with a WTS Managed Account

Before you can sign in with a WTS Managed account, you must first create one by clicking on the "Register For Account" button

| WTS Identity System × +                                                   | • - • ×                                                                                 |
|---------------------------------------------------------------------------|-----------------------------------------------------------------------------------------|
| ← → C  wtsid.wtsonline.com/Account/Login?ReturnUrl=%2Fconnect%2Fauthorize | 2%2Fcallback%3Fclient_id%3DLMwtsClient%26redirect_uri%3Dhttps%253A%252F 🖈 😸 Incognito 🔋 |
| wts Identity System                                                       |                                                                                         |
|                                                                           |                                                                                         |
| WTS Identity Login                                                        |                                                                                         |
| Use Your Company Login                                                    | Use a WTS Managed Account                                                               |
| Microsoft / Office 365                                                    | Email Address                                                                           |
| Google / G Suite                                                          | Email Address                                                                           |
|                                                                           | Password                                                                                |
|                                                                           | Password                                                                                |
|                                                                           | Remember My Login                                                                       |
|                                                                           | Login Cancel Forgot Passford Register For Account                                       |
|                                                                           |                                                                                         |
|                                                                           |                                                                                         |
|                                                                           |                                                                                         |

Enter your corporate email address, your first name, your last name and a password of your choosing. The password must be at least 6 characters long, contain 1 uppercase letter, contain 1 lowercase letter, contain at least 1 digit and at least one symbol.

| Identity System × +   | egister?ReturnUrl=%2fconnect%2fauthorize%2fcallback%3fclient_id%3dLMwtsClient%26redirect_uri%3dhtt                                                  | <br>⊜ | Incod |
|-----------------------|----------------------------------------------------------------------------------------------------|-------|-------|
| dentity System        |                                                                                                    |       |       |
|                       |                                                                                                    |       |       |
| Degister              |                                                                                                    |       |       |
| Register              |                                                                                                    |       |       |
| Create a new account. | Does your company use Office 365 or G Suite?                                                                                                    |       |       |
| Email                 | NOTE: If your company already uses Microsoft Office 365 or Google G                                                                                 |       |       |
| user@company.com      | Suite you can use your existing company login to access LMwts. This<br>prevents you from having to worry about remembering a seperate               |       |       |
| First Name            | username and password and is the preferred way to login.                                                                                            |       |       |
| Wiliam                | If you do have an Office 365 or G Suite login please click here to be taken<br>back to the Login screen and pick your provider and enter your login |       |       |
| Last Name             | credentials.                                                                                                    |       |       |
| Jones                 |                                                                                                    |       |       |
| Password              |                                                                                                    |       |       |
| •••••                 |                                                                                                    |       |       |
| Confirm password      |                                                                                                    |       |       |
| •••••                 |                                                                                                    |       |       |
| Register Cancel       |                                                                                                    |       |       |

You will be notified to look in your email to confirm that you entered a valid email address.

Note: it can take up to 5 minutes to receive this email. It may also end up in your Junk or Spam mail folder/system. Please be sure to look for it there before contacting the LMwts support team.

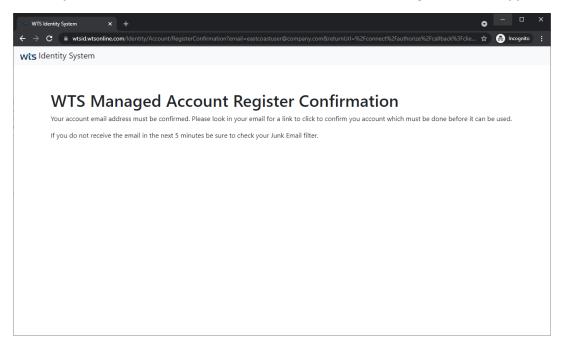

Below is an example of the email you will receive. It should come from LMwtsSupport@wtsonline.com. Simply click the "clicking here" hyperlink to complete your account setup

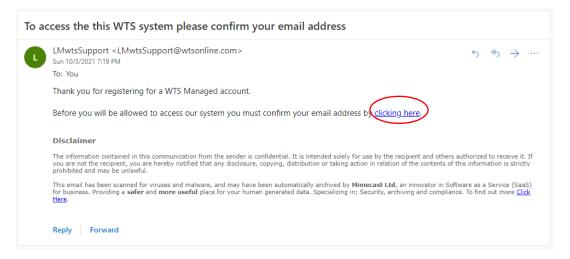

You will be brought back to the LMwts system and should receive the following confirmation. Click Login.

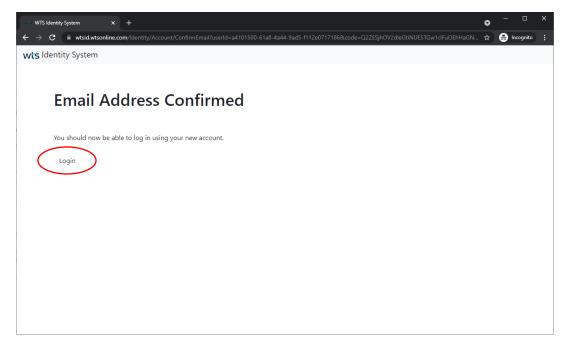

You will now enter your company email address and the password you selected in the Use a "WTS Managed Account" section and click Login

| ••• WTS Ide              | entity System × +                                                             | •                                                                              |          |
|--------------------------|-------------------------------------------------------------------------------|--------------------------------------------------------------------------------|----------|
| $\epsilon \rightarrow 0$ | C 🔒 wtsid.wtsonline.com/account/login?ReturnUrl=%2fconnect%2fauthorize%2fcall | lback%3fclient_id%3dLMwtsClient%26redirect_uri%3dhttps%253A%252F%25 🕁 🌧 📾 Incc | ignito : |
| wts Ide                  | entity System                                                                 |                                                                                |          |
|                          |                                                                               |                                                                                |          |
|                          | WTS Identity Login                                                            |                                                                                |          |
|                          | Choose how to login                                                           |                                                                                |          |
|                          | Lice Your Company Login                                                       | Lice a WTS Managed Account                                                     |          |
|                          | Use Your Company Login                                                        | Use a WTS Managed Account                                                      |          |
|                          | Microsoft / Office 365                                                        | Email Address                                                                  |          |
|                          | Google / G Suite                                                              | user@company.com                                                               |          |
|                          |                                                                               | Password                                                                       |          |
|                          |                                                                               |                                                                                |          |
|                          |                                                                               | Remember My Login                                                              |          |
|                          |                                                                               | Login Gancel Forgot Password Register For Account                              |          |
|                          |                                                                               |                                                                                |          |
|                          |                                                                               |                                                                                |          |
|                          |                                                                               |                                                                                |          |

Note: If you ever wish to change the password you use with your WTS Managed Account simply click the Forgot Password and follow the prompts to reset the password to the new password you wish to use.

#### Request access to your specific site within LMwts

If this is the first time you are signing in to LMwts you will need to request access to the system so that we can grant you permission to see your company's individual site(s). Simply fill out the form. Be sure to specify the exact site address that you work at.

| LMwts X | +<br>om/RequestAccess/?UserEmailAddress=USER%40COMPA      | NYCOM                                                                                                    | <ul> <li>□</li> <li>□</li></ul> | × |
|---------|-----------------------------------------------------------|----------------------------------------------------------------------------------------------------|----------------------------------------------------------------------------------------------------|---|
| LMWts   | n nagu sta recesar, easi emain nan sa - a cirra na cann n |                                                                                                    |                                                                                                    |   |
| - Login | particular Company a                                      | Mwts, you must request access to th<br>nd Site(s) that you work for. Please<br>g form and we will contact you when<br>up. |                                                                                                    |   |
|         | Your Email Address:                                       | USER@COMPANY.COM                                                                                                    |                                                                                                    |   |
|         | Your First Name:                                          |                                                                                                    |                                                                                                    |   |
|         | Your Last Name:                                           |                                                                                                    |                                                                                                    |   |
|         | Your Company Name:                                        |                                                                                                    |                                                                                                    |   |
|         | Your Primary Site Address:                                |                                                                                                    |                                                                                                    |   |
|         | Your Primary Site City/State/Zip:                         |                                                                                                    |                                                                                                    |   |
|         | Your Cell Phone Number:                                   |                                                                                                    |                                                                                                    |   |
|         | Who is your Primary WTS Contact:                          |                                                                                                    |                                                                                                    |   |

Please use the final field to add any information you feel will be helpful to verify your identity and/or let us know if you need access to other sites within your company. Please be as specific as possible.

| 🚺 LMwts 🛛 🗙 🕂                 |                                                                                                    |                                                                                  |   |    |       | o  |   | D         | × |   |
|-------------------------------|----------------------------------------------------------------------------------------------------|----------------------------------------------------------------------------------|---|----|-------|----|---|-----------|---|---|
| ← → C  in Imwts.wtsonline.com | /RequestAccess/?UserEmailAddress=USER%40COMPAN                                                                                                    | IY.COM                                                                           |   |    |       | \$ | € | Incognito | • |   |
| LMWts                         |                                                                                                    |                                                                                  |   |    |       |    |   |           |   | 1 |
|                               | Your First Name:                                                                                                    | WILLIAM                                                                          |   |    |       |    |   |           |   |   |
| ∃ Login                       | Your Last Name:                                                                                                    | JONES                                                                            |   |    |       |    |   |           |   |   |
|                               | Your Company Name:                                                                                                    | COMPANY                                                                          |   |    |       |    |   |           |   |   |
|                               | Your Primary Site Address:                                                                                                    | 1234 EAST COAST HIGHWAY                                                          |   |    |       |    |   |           |   | I |
|                               | Your Primary Site City/State/Zip:                                                                                                    | NEW YORK CITY                                                                    | I | NY | 10001 |    |   |           |   | l |
|                               | Your Cell Phone Number:                                                                                                    | 212-555-1234                                                                     |   |    |       |    |   |           |   | l |
|                               | Who is your Primary WTS Contact:                                                                                                    | MARY SMITH                                                                       |   |    |       |    |   |           |   | l |
|                               | Do you need access to any other sites?<br>If so please specify which ones. Do you<br>have any other information that we<br>should know to help verify this request? | I AM THE HEAD OF CORPORATE ENV<br>COMPANY. CAN YOU PLEASE GRAN<br>COMPANY SITES. |   |    |       |    |   |           |   |   |
|                               |                                                                                                    | Submit Request                                                                   |   |    |       |    |   |           |   |   |

We will contact you via email typically within 1-2 business days to let you know that your account has been approved. We may also reach out to you or a good known contact at your company for additional verification information if necessary.

Should you have any questions or concerns regarding the account signup process be sure to reach out to us via email at LMwtsSupport@wtsonline.com. Please be sure to include your name, company name and a good contact number (cell phone or office).

## Accessing your site information

Sign in to LMwts by going to <u>https://lmwts.wtsonline.com</u> and click Login. Follow the instructions from the section titled "Signing up for / Logging into an account" for details on how to login.

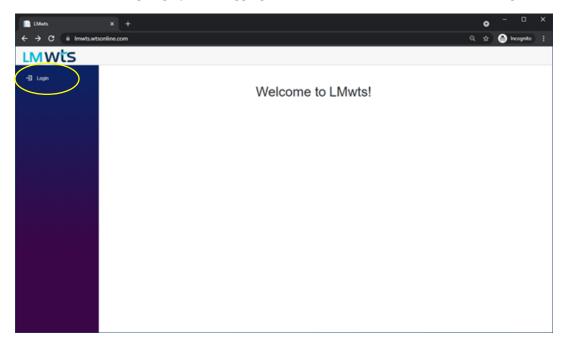

Once you are now logged in to the system you will see some new options. A "Sites" button and "Log out" button along the left hand column and a quick search box along the top.

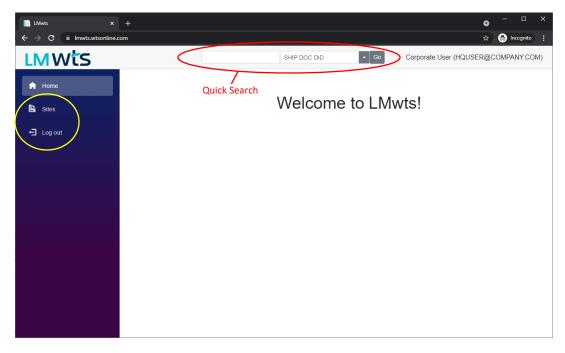

Clicking on the Sites button will reveal the company/companies you have access to. Click the arrow to reveal the individual sites you are allowed to access.

| LMwts            |                                   |                    |              |      |                                     |
|------------------|-----------------------------------|--------------------|--------------|------|-------------------------------------|
| ← → C 🗎 Imwts.wt | rtsonline.com/sites               |                    |              |      | 역 🏠 🔿 Incognito 🚦                   |
| LMWts            |                                   |                    | SHIP DOC DID | • Go | Corporate User (HQUSER@COMPANY.COM) |
| A Home           | Sites                             |                    |              |      |                                     |
| L Sites          | Reports<br>Show Archived Companie | s and Sites:       |              |      |                                     |
| + Log out        |                                   | Company            |              |      | 1                                   |
|                  | Clear                             |                    |              |      |                                     |
|                  | Library Reports                   | CORPORATE UMBRELLA |              |      |                                     |
|                  | Ţ                                 |                    |              |      |                                     |
|                  |                                   |                    |              |      |                                     |
|                  |                                   |                    |              |      |                                     |
|                  |                                   |                    |              |      |                                     |
|                  |                                   |                    |              |      |                                     |
|                  |                                   |                    |              |      |                                     |
|                  |                                   |                    |              |      |                                     |
|                  |                                   |                    |              |      |                                     |
|                  |                                   |                    |              |      |                                     |

In this case the Corporate Headquarters User is allowed to see both the East and West Coast sites.

| Image: Step and Step and Step a                 | Sties       Sites         ore       Comparise and Sites:         og out       Company         Clear       Company         Clear       City         EPAID #       Address 1       Address 2       City       1       State       PC                                                                                                    |
|----------------------------------------------------------------------------------------------------|----------------------------------------------------------------------------------------------------|
| Kone     Sites     Company     Clear     Clear          | one Sites Reports Show Archived Companies and Sites:                                                                                                    |
| Cog out       Company         Clear       Company         Lbbray       Reports       CORPORATE UMBRELLA         EPA ID #       Address 1       1       Address 2       City       1       State       PC                                                                                                    | Reports<br>Show Archived Companies and Sites:<br>og out<br>Clear<br>EPA ID # Address 1 1 Address 2 City 1 State PC<br>Clear<br>Clear<br>Clea |
| Be Sites       Show Archived Companies and Sites: □         Clear       Company         Clear       Clear         Library       Reports       CORPORATE UMBRELLA         EPA ID #       Address 1       1       Address 2       City       1       State       PC                                                                                                    | Item         Company         T           Og out         Clear         Clear                                                                                                    |
| Clear Clear | Clear         Clear         CorPORATE UMBRELLA           Library         Reports         CORPORATE UMBRELLA           Clear         Address 1         Address 2         City         1         State         PC                                                                                                    |
| Library Reports CORPORATE UMBRELLA     EPA ID # Address 1 1 Address 2 City 1 State PC                                                                                                    | Eibrary         Reports         CORPORATE UMBRELLA           EPA ID #         Address 1         1         Address 2         City         1         State         PC           Clear         Clear                                                                                                    |
| EPA ID # Address 1 1 Address 2 City 1 State PC                                                                                                    | EPA ID #         Address 1         1         Address 2         City         1         State         PC           Clear <t< td=""></t<>                                                                                                    |
| Clear                                                                                                    |                                                                                                    |
|                                                                                                    | ShipDocs Profiles Library Records Inventory E NYR579876546 EAST COAST SITE 1234 EAST COAST HIG NEW YORK CITY NY 10001                                                                                                    |
| ShipDocs         Profiles         Library         Reports         Inventory         E         NYR579876546         EAST COAST SITE         1234 EAST COAST HIG         NEW YORK CITY         NY         10001                                                                                                    |                                                                                                    |
| ShipDocs Profiles Library Reports Inventory E CAL567698357 WEST COAST SITE 4321 WEST COAST LANE SAN FRANCISCO CA 94016                                                                                                    | ShipDocs Profiles Library Reports Inventory E GAL567698357 WEST COAST SITE 4321 WEST COAST LANE SAN FRANCISCO CA 94016                                                                                                    |

## Understanding Options Available on Sites Screen

|          |           | Company      |                    |              |                 |     |                      |               |       |       |
|----------|-----------|--------------|--------------------|--------------|-----------------|-----|----------------------|---------------|-------|-------|
| Cle      | ar        |              |                    |              |                 |     |                      |               |       |       |
| Library  | Reports   | CORPORATE UM | BRELLA             |              |                 |     |                      |               |       |       |
|          |           |              |                    | EPA ID #     | Address 1       | A 1 | Address 2            | City 1        | State | PC    |
|          |           | Clear        |                    |              |                 |     |                      |               |       |       |
| ShipDocs | Profile   | s Library Re | eports Inventory E | NYR579876546 | EAST COAST SITE | 1   | 1234 EAST COAST HIG  | NEW YORK CITY | NY    | 10001 |
|          | s Profile | s Library Re | eports Inventory E | CAL567698357 | WEST COAST SITE |     | 4321 WEST COAST LANE |               |       | 94016 |

#### At the Company Level (i.e. Corporate Umbrella in example) you will find two available options:

**Library Button** – This is a library where you can upload documents that are helpful at a corporate level and that are applicable to all sites within the company.

**Reports Button** – When this Reports Button is pressed the user can run an Excel Report Template they created across all sites listed under this particular company.

# At the Site Level (i.e. East Coast Site and West Coast Site in example) you will find six available options:

**ShipDocs Button** – This is where you will find all the various shipping documents for your site. This includes Hazardous Manifests, Non-Hazardous Manifests and Bills of Lading.

#### Profiles Button – This is where you will find all of the various profiles for the applicable site.

**Library Button** – This is a library where you can upload documents that only apply to this specific site. Corporate Library documents will also be displayed.

**Reports Button** – When this Reports Button is pressed the user can run an Excel Report Template they created, which will only pull data for the specific site that was selected.

**Inventory Button** – This will allow you to access your barcoded container level inventory. This is an optional feature that may not be enabled for your site. If it is not enabled, you will not see this button. If you have an interest in barcoding your waste containers and having to track them at an individual container level reach out to your WTS Account Manager who can tell you more.

**E button** – This Edit button allows you to view your basic site information. If changes are needed you should reach out to your WTS Technical Service Representative (TSR) who can assist you with making those changes. One area that you can edit is the ability to enter an EPA e-Manifest API ID and Key. By entering this information, you can enable certain e-Manifest integration capabilities within LMwts when working with Hazardous Waste Manifests.

## Using Grid Sorting and Filtering Capabilities

On most grids such as the Companies, Sites, ShipDocs, Profiles, Inventory Containers, etc., you can sort and filter the grid.

To filter a grid would enter a search string in the appropriate filter box and press enter on your keyboard.

For example, if we wanted to search for all sites in New York, we can enter NY in the State filter box.

|                | Company                         |                          |                 |                         |               |               | Ť                    |
|----------------|---------------------------------|--------------------------|-----------------|-------------------------|---------------|---------------|----------------------|
| Clear          |                                 |                          |                 |                         |               |               |                      |
| brary Reports  | CORPORATE UMBRELLA              |                          |                 |                         |               |               |                      |
|                |                                 | EPA ID #                 | Address 1       | 1 Address 2             | City          | † State       | PC                   |
|                | Clear                           |                          |                 |                         |               |               |                      |
| hipDocs Profil | les Library Reports Inventory E | NYR579876546             | EAST COAST SITE | 1234 EAST COAST HIGHWAY | NEW YORK CITY | NY            | 10001                |
|                |                                 |                          |                 |                         |               |               |                      |
|                | les Library Reports Inventory E | CAL567698357             | WEST COAST SITE | 4321 WEST COAST LANE    | SAN FRANCISCO | CA            | 94016                |
| hipDocs Profil | les Library Reports Inventory E | CAL567698357             | WEST COAST SITE | 4321 WEST COAST LANE    | SAN FRANCISCO | CA            | 94016                |
|                |                                 | CAL567698357             | WEST COAST SITE | 4321 WEST COAST LANE    | SAN FRANCISCO | CA            | t                    |
| hipDocs Profil | Company                         | CAL567698357             | WEST COAST SITE | 4321 WEST COAST LANE    | SAN FRANCISCO | CA            | t<br>Clic            |
| hipDocs Profil | Company                         | CAL567698357<br>EPA ID # | WEST COAST SITE | 4321 WEST COAST LANE    | SAN FRANCISCO | CA<br>† State | t                    |
| hipDocs Profil | Company                         |                          |                 |                         |               |               | t<br>Clic<br>Pr clea |

You can also enter a word that appears anywhere in the field being searched. For example, if we search for the word "lane" in the address 2 filter box we turn up 4321 West Coast Lane.

|   |                  | Company                           |              |                 |                      |               |       |       |  |  |  |  |
|---|------------------|-----------------------------------|--------------|-----------------|----------------------|---------------|-------|-------|--|--|--|--|
|   | Clear            | Clear                             |              |                 |                      |               |       |       |  |  |  |  |
| • | Library Reports  | ibrary Reports CORPORATE UMBRELLA |              |                 |                      |               |       |       |  |  |  |  |
|   |                  |                                   | EPA ID #     | Address 1 1     | Address 2            | City 1        | State | PC    |  |  |  |  |
|   |                  | Clear                             |              |                 | lane 🛇               |               |       |       |  |  |  |  |
|   | ShipDocs Profile | s Library Reports Inventory E     | CAL567698357 | WEST COAST SITE | 4321 WEST COAST LANE | SAN FRANCISCO | CA    | 94016 |  |  |  |  |

You can sort on any field by simply clicking on the heading and a blue arrow will appear. To change the sort direction simply click on the heading field again. <u>If you wish to sort on multiple fields simply hold</u> <u>down the Shift key on your keyboard while clicking on multiple fields</u>.

In this example you can see we are sorting the sites by EPA ID#

| Company |                  |                               |              |                 |                         |               |       |       |
|---------|------------------|-------------------------------|--------------|-----------------|-------------------------|---------------|-------|-------|
|         | Clear            |                               |              |                 |                         |               |       |       |
| ٠       | Library Reports  | CORPORATE UMBRELLA            | _            |                 |                         |               |       |       |
|         |                  |                               | EPA ID #     | Address 1       | Address 2               | City          | State | PC    |
|         |                  | Clear                         |              |                 |                         |               |       |       |
|         | ShipDocs Profile | s Library Reports Inventory E | CAL567698357 | WEST COAST SITE | 4321 WEST COAST LANE    | SAN FRANCISCO | CA    | 94016 |
|         | ShipDocs Profile | s Library Reports Inventory E | NYR579876546 | EAST COAST SITE | 1234 EAST COAST HIGHWAY | NEW YORK CITY | NY    | 10001 |